## Brisanje potnega naloga

Zadnja sprememba 16/09/2024 2:11 pm CEST

Brisanje potnih nalogov odsvetujemo, ker izbrisanih številk ne moremo ponovno nadomestiti oz. vrivati. Brišemo le zadnje vnesen potni nalog.

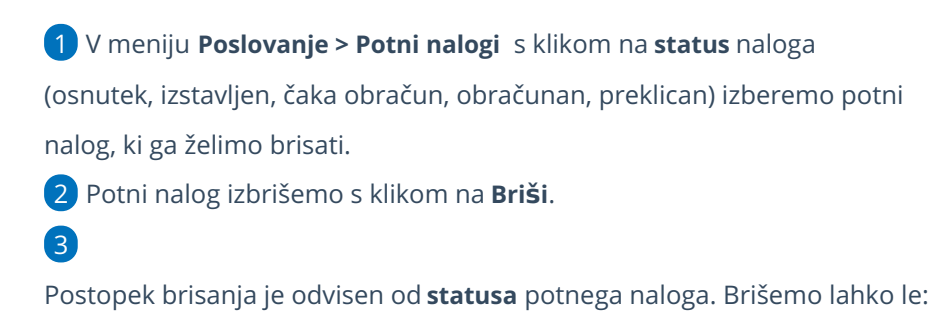

- **osnutek** potnega naloga,
- **preklican** potni nalog,
- potni nalog, ki **čaka obračun**.

4 Potni nalog s statusom izstavljen moramo najprej **preklicati**. Pri potnem nalogu s statusom obračunan, pa moramo **preklicati obračun**. Šele nato je na pogledu potnega naloga viden gumb **Briši.**